#### **Общие рекомендации по установке**

- Монтаж устройства производить в салоне автомобиля максимально далеко от металлических деталей и жгутов проводов.

- Для лучшего приема GPS-GLONASS сигнала, верх антенны на магните ориентировать на лобовое стекло исключая металлические преграды. - Питание устройства рекомендуется подключать непосредственно на провода разъема OBD-II, где 16 контакт - +12В, 4 контакт - GND (общий).

Авторизованный сервис: Дата установки:

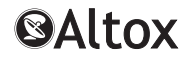

### **Инструкция по эксплуатации**

# **ALTOX TRACKER-4**

Пожалуйста, укажите место установки в автомобиле модуля ALTOX для возможных сервисных работ:

### **Общие сведения**

Уважаемые покупатели продукции ALTOX!

Мы благодарим Вас за покупку нового ALTOX TRACKER-4. Этот прибор предоставит Вам удобные возможности контроля местоположения Вашего транспортного средства.

Для работы устройства ALTOX необходима SIM-карта. Рекомендуется использовать специальные тарифные планы для оборудования M2M.

# **Применение**

С помощью системы ALTOX Вы можете дистанционно контролировать местоположение Вашего автомобильного транспорта через SMS и/или систему спутникового мониторинга ALTOX SERVER 2.0 в режиме реального времени (настройка TRACKING1). Устройство ALTOX работает по протоколу Wialon IPS v1.1 - это позволяет использовать другие системы мониторинга, поддерживающие данный протокол.

## **Управление и программирование**

Алгоритм подключения устройства к системе мониторинга:

- **-** Пройдите регистрацию в системе ALTOX SERVER 2.0 или любой другой системе монитринга поддерживающей протокол Wialon IPS v1.1;
- При необходимости измените IP-адрес и порт сервера в устройстве используя SMS-команды SERVER1 и SERVER2 соответственно;
- Уточните у оператора связи SIM-карты, установленной в устройстве, APN-точку доступа и пропишите ее значение SMS-командами APN1/2/3;
- Запросите ID-номер устройства SMS-командой ID1 или ID2;
- Добавьте в систему мониторинга новый объект с данным ID.

# **Управление исходящим вызовом**

Наберите телефонный номер SIM-карты, установленной в GSM модуле. Телефонный номер, с которого выполняется звонок, должен быть заранее сохранён в устройстве (см. SMS-команды NUM1/2/3). Сохранение телефонного номера первого позвонившего в ячейку NUM1 происходит автоматически (ячейка NUM1 должна быть пуста). При активированной настройке CALL1, трекер ALTOX отвечает на вызов,

затем необходимо ввести тональную DTMF-команду нажатием клавиши:

- Включить/выключить выход OUT1 нажмите 1.
- Включить/выключить выход OUT2 нажмите 2.
- Запросить SMS-статус сообщение нажмите 3.
- Запросить баланс счета SIM нажмите 4.

Через одну минуту соединение сбрасывается автоматически. При настройке CALL0 вызов сбрасывается, а выход OUT1 меняет состояние на противоположное.

### **Вид SMS статус сообщения:**

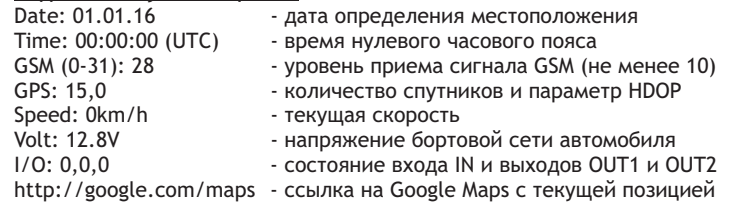

# **Технические характеристики**

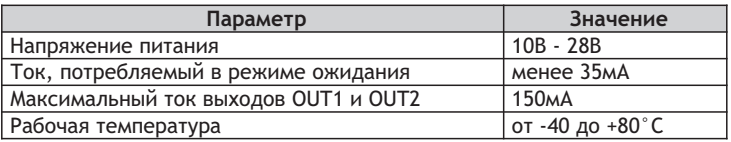

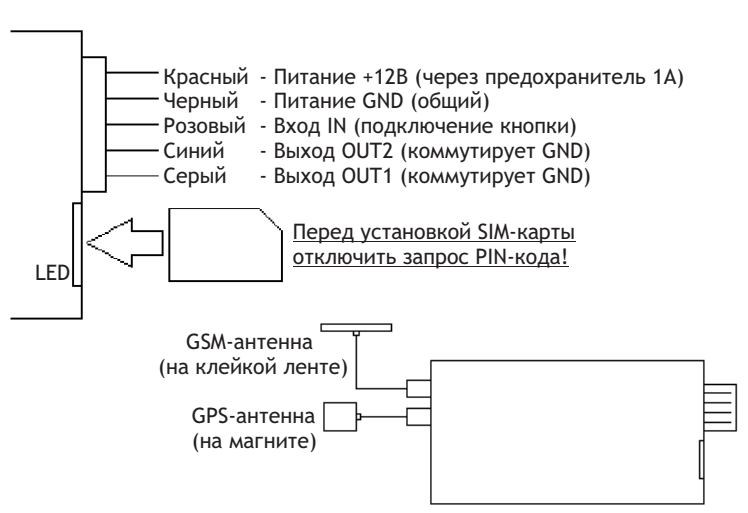

### **Работа светодиода LED** (в слоте SIM)

Светится постоянно - опрос SIM-карты, поиск и регистрация в сети Вспышки 1раз/2сек - режим ожидания (соединение установлено) Вспышки 5раз/1сек - установка GPRS соединения/RING/SMS/USSD

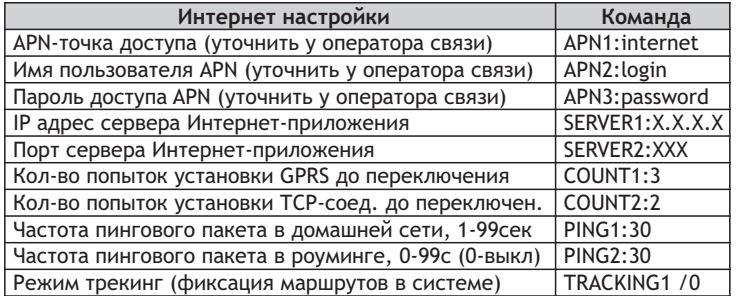

Примечание: после установки APN-точки трекер ALTOX переключается в режим GPRS. Для фиксации истории передвижения, передайте SMS команду TRACKING1, в этом режиме расход Интернет-трафика составит не более 30МБ в месяц без округления.

Для автоматического отключения передачи данных при нахождении в роуминге, установите настройку «PING2:0».

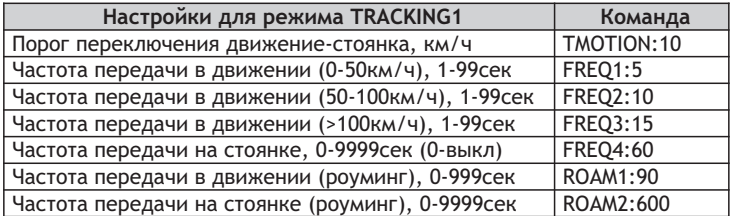

#### **Вид SMS с ID-устройства и основными настройками:**

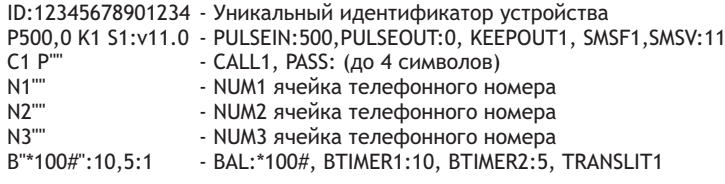

#### **Вид SMS с ID-устройства и Интернет-настройками:**

ID:12345678901234 - Уникальный идентификатор устройства S"XXX.X.X.X","XXX" - SERVER1:XXX.X.X.X, SERVER2:XXX G"apn","user","pass" - APN1:apn, APN2:user, APN3:pass C3,2 P30,30, T0:10 - COUNT1/2, PING1/2, TRACKING0,TMOTION:10 F5,10,15,60 R90,90 - FREQ1/2/3/4, ROAM1/2

### **Управление SMS-командами**

Отправьте на телефонный номер SIM-карты, установленной в модуле, SMS сообщение с текстом команды. SMS-команды могут быть переданы с любого телефонного номера. Если установлен пароль PASS, то перед вводом любой команды необходимо прописывать его значение, без пробелов (например, «1111STATUS», где 1111–пароль, STATUS–команда). Разницы в заглавных и прописных символах нет.

При передаче команд с сервера через TCP, необходимо добавить перед текстом команды строку «cmd\_» (например, cmd\_ACTIVATE).

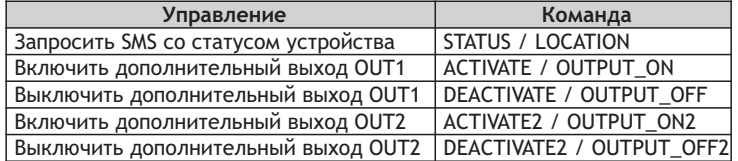

Для запроса баланса счета SIM-карты через USSD по номеру BAL из настроек трекера, используйте SMS-команду «USSD».

Если Вам необходимо осуществить USSD-запрос по другому номеру, добавьте в конце команды его значение: USSD:XXX.

Для передачи SMS сообщения с SIM-карты, установленной в трекере, используйте SMS-команду «SMS:NNN:XXX», где NNN - номер телефона, на который необходимо отправить SMS, XXX - текст сообщения. При наличии ответного SMS, трекер переадресует его обратно на номер телефона, с которого была передана верно последняя SMS-команда или на номер телефона из настроек NUM1/2/3 (см. настройку SMSF1).

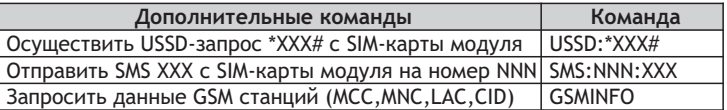

#### **Вид SMS с данными GSM станций:**

Текст SMS содержит 7 ячеек с данными: N, MCC, MNC, LAC и CID.

N - номер ячейки 0-6 (если ячейка пуста, все поля имеют значение 0);

MCC (Mobile Country Code) - код страны, в которой находится БС;

MNC (Mobile Network Code) - код сотовой сети;

LAC (Local Area Code) - код локальной зоны;

CID (Cell ID) - идентификатор соты.

Данные MCC, MNC, LAC и CID позволяют определить местоположение автомобиля на карте по базоывам станциям GSM (используя сервисы Google, Яндекс или др.).

**Внимание!** Поля LAC и CID отображаются 16-ной системе счисления.

### **Настройки**

Возможен ввод нескольких настроек одновременно через запятую. Если установлен пароль PASS:XXXX, то перед вводом любой команды необходимо прописать его значение, без пробелов (XXXXSETTINGS1). Разницы в заглавных и прописных символах нет.

При передаче настроек с сервера через TCP, необходимо добавить перед текстом команды строку «cmd\_» (например, cmd\_SMSF1).

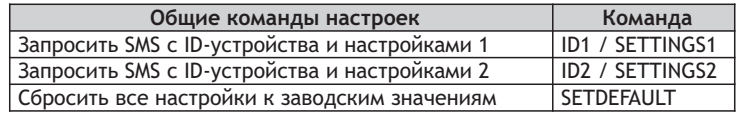

1. Для изменения времени фиксации сигнала на входе IN отправьте SMS-команду PULSEIN:XX, где XX - значение в мс.

Данная настройка позволяет избежать ложных срабатываний при подключении датчиков с большим периодом «дребезга контактов».

2. Для реализации импульсного сигнала, необходимо отправить на SIM-карту устройства SMS-команду PULSEOUT:XX, где XX - длительность сигнала в секундах от 1 до 9999. Данная команда переводит работу дополнительного выхода OUT1 в импульсный режим.

Для перевода выхода OUT1 в обычный режим работы используйте эту SMS-команду со значением 0 (PULSEOUT:0).

3. Командой KEEPOUT1 активируется функция сохранения и последующего восстановления состояния дополнительного выхода OUT1 при выключении и последующем включении питания устройства соответственно.

4. По умолчанию в устройстве активирована функция переадресации всех входящих SMS (настройка SMSF1), отличных от команд, на номер телефона, с которого была передана верно последняя SMS-команда или на номер телефона из настроек NUM1 / NUM2 / NUM3. В тексте переадресуемого SMS сообщения, первой строкой указывается значение телефонного номера отправителя и затем текст самого SMS сообщения.

Для отключения данной функции необходимо отправить на устройство команду SMSF0.

5. В режиме ожидания устройство контролирует напряжение бортовой сети автомобиля. При снижении напряжения ниже настроенного значения XX (см. настройки, команда SMSV:XX), система высылает тревожное SMS на первый записанный в настройках авторизованный номер (см. настройки, команды NUM1/2/3). Последующие тревожные SMS о снижении напряжения будут переданы через каждые 3 часа.

6. Настройка CALL0 переводит устройство в режим сброса вызовов с авторизованных номер, что позволяет экономить средства на SIM-карте (при этом выход OUT1 меняет свое состояние на противоположное).

7. Для установки пароля перед всеми SMS-командами отправьте на устройство команду PASS:XXXX, где XXXX - 4 символа пароля.

8. С помощью SMS-команд NUM1, NUM2, NUM3 сохраните значения авторизованных номеров. Телефонные номера прописывать только в международном формате.

Внимание! У авторизованного телефонного номера должна быть отключена услуга «АнтиАОН» (номер отображается как скрытый), иначе устройство сбросит вызов.

9. С помощью SMS-команды BAL:XXX, где XXX - номер запроса, сохраните значение номера для запроса баланса через USSD.

10. Настройка BTIMER1:N (где N - количество дней) устанавливает период автоматического запроса баланса через USSD (по номеру BAL из настроек) и передачи ответа в SMS на первый сохраненный номер телефона из настроек NUM1 / NUM2 / NUM3.

Данная функция позволяет контролировать баланс счета SIM-карты, установленной в устройстве, в автоматическом режиме.

Для отключения данной функции отправьте данную SMS-команду со значением 0 («BTIMER1:0»).

11. Настройка BTIMER2:N (где N - количество часов) аналогична настройке BTIMER1, за исключением: ответ со значением баланса счета SIM-карты передается на серверное оборудование (TCP-соединение). Внимание! В момент запроса баланса через USSD, GPRS-сессия может закрываться, что может приводить к округлению Интернет-трафика.

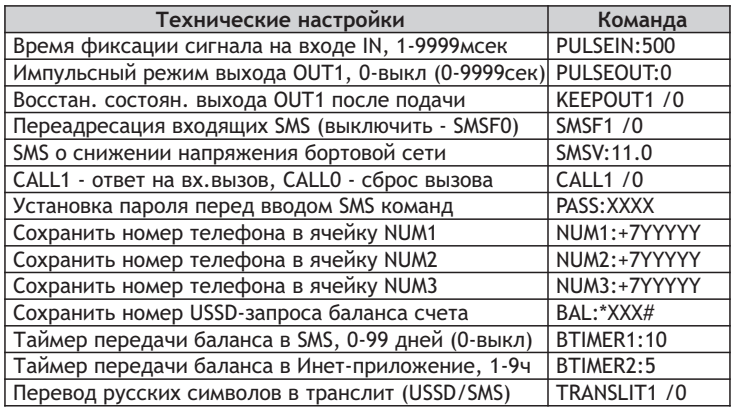